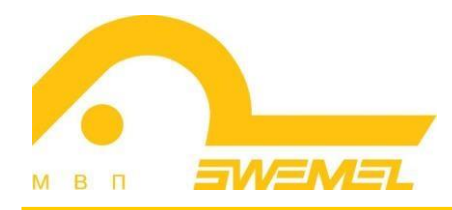

# Инструкция по эксплуатации

ЗРМ «Интернет-ТК2 М»

## СОДЕРЖАНИЕ

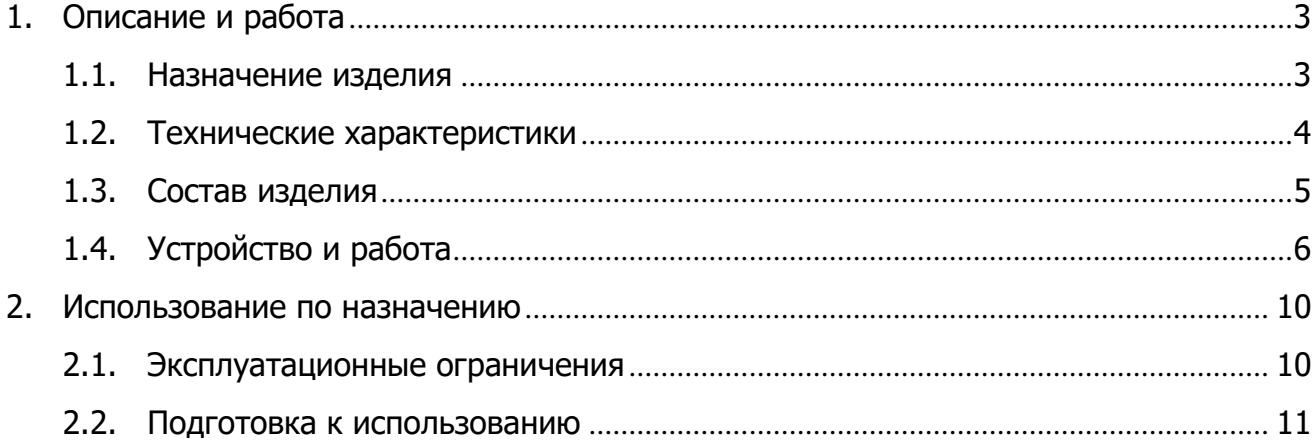

## **1. Описание и работа**

## **1.1. Назначение изделия**

ЗРМ «Интернет-ТК2 М» является вспомогательным техническим средством в защищенном терминальном исполнении предназначенном:

- для осуществления международного информационного обмена посредством информационных систем, сетей и сетей связи, включая международную ассоциацию сетей «Интернет» (далее – сети общего пользования (СОП)), при эксплуатации в выделенных помещениях до 2 категории включительно на территории Российской Федерации, в том числе органов государственной власти Российской Федерации, на режимных объектах ФСО России и ФСБ России, при соблюдении ограничений по эксплуатации, приведенных в Руководстве по эксплуатации;
- для проведения видеоконференций;
- для обработки информации, не содержащей сведения с ограниченным доступом.

Доступ ЗРМ «Интернет-ТК2 М» к ресурсам СОП осуществляется только через сервер, функционирующий под управлением программного обеспечения семейства «Циркон», например «Автоматизированная система терминального доступа 37С» (далее – ПО «Циркон»). Сервер и средства защиты информации, предназначенные для осуществления международного информационного обмена посредством СОП, должны располагаться в пределах контролируемой зоны объекта в специально отведённом помещении (серверной), где запрещено ведение секретных переговоров и не обрабатывается информация, содержащая сведения, составляющие государственную тайну.

Для ЗРМ «Интернет-ТК2 М», размещаемых в помещениях до 2 категории включительно, должны быть установлены на сервере сертифицированные ФСБ России антивирусные средства по классу В2с.

Для ЗРМ «Интернет-ТК2 М», размещаемых в помещениях до 2 категории включительно, рекомендуется использование выделенного межсетевого экрана на сервере в качестве пограничного средства фильтрации входящего и исходящего трафика, соответствующего 4 классу по требованиям ФСБ России.

Подключение к линии связи с провайдером сети Интернет должно быть выполнено через преобразователи «ВОЛС» - «витая пара» типа AT-MC101XL, AT-MC102XL на границе контролируемой зоны режимного объекта. Допускается использование линии связи типа «витая пара» внутри контролируемой зоны объекта при условии отсутствия ее недопустимого параллельного пробега с коммуникациями, подключенными к основным техническим средствам и системам (далее – ОТСС).

ЗРМ «Интернет-ТК2 М» исключает возможность утечки акустической речевой и визуальной информации при отключенной видеокамере.

ЗРМ «Интернет-ТК2 М» исключает возможность утечки информации, обрабатываемой ОТСС, при его размещении и расположении его линий связи на расстояниях r1 и r1', указанных в предписании на эксплуатацию ОТСС.

На передней панели монитора размещена информационная табличка: «Запрещено ведение секретных переговоров и работа с документами, содержащими информацию ограниченного распространения, при подключённой видеокамере».

#### **1.2. Технические характеристики**

ЗРМ «Интернет-ТК2 М» обеспечивает круглосуточную работу.

ЗРМ «Интернет-ТК2 М» предназначено для эксплуатации в условиях обычных отапливаемых помещений (при отсутствии конденсата):

– окружающая температура от  $+10^{\circ}$ С до  $+35^{\circ}$ С;

– влажность воздуха от 10% до 90 %;

– максимальная высота над уровнем моря 3000 м.

Электропитание ЗРМ «Интернет-ТК2 М» осуществляется от сети переменного тока частотой от 50 Гц до 60 Гц и напряжением 230 В:

- диапазон номинальных напряжений: 220-240 В;
- максимальный потребляемый ток: 1,8 А.

### **1.3. Состав изделия**

В комплект поставки ЗРМ «Интернет-ТК2 М» входят:

- базовая терминальная станция «ТОНК» TN1200;
- монитор 24 дюйма Asus VA24E со встроенными звуковыми динамиками;
- клавиатура Aser KUS0967 со встроенным кардридером;
- манипулятор типа «мышь» Logitech M90;
- видеокамера Logitech HD Webcam C920;
- смарт-карта;
- средство аппаратной поддержки защиты информации от несанкционированного доступа – устройство защиты цепей вторичного электропитания;
- средства защиты речевой информации сертифицированные генераторы вибрационного шума (далее – ГВШ) с индикацией работы, световой и звуковой индикацией аварийного режима, установленные в терминальной станции, мониторе, клавиатуре, а также в манипуляторе типа «мышь»;
- устройство отключения видеокамеры.

## **1.4. Устройство и работа**

Внешний вид ЗРМ «Интернет-ТК2 М» приведен на рисунке 1.

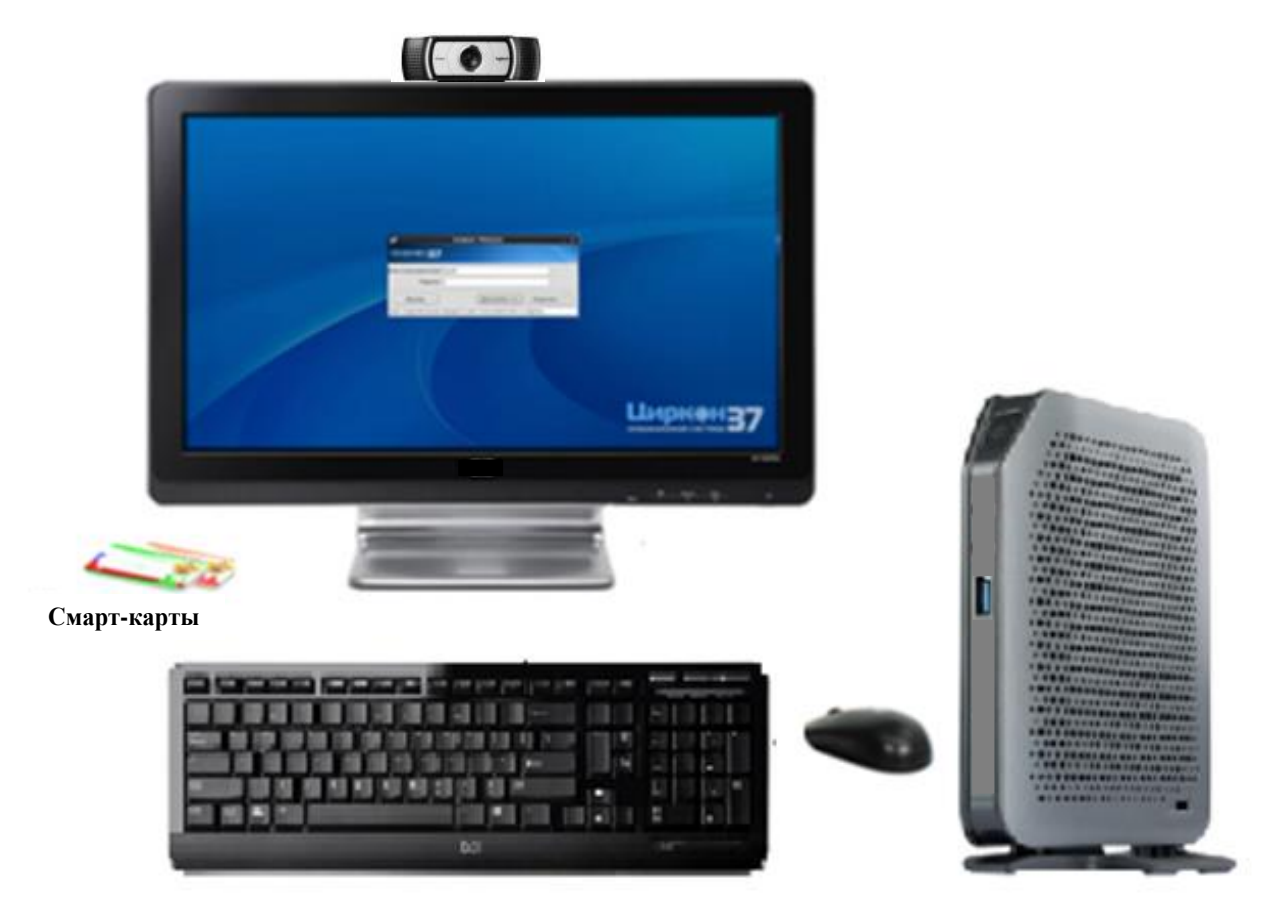

**Рисунок 1** – Внешний вид ЗРМ «Интернет-ТК2 М»

## **Основные элементы терминальной станции**

На рисунках 2 и 3 показано расположение основных элементов терминальной станции.

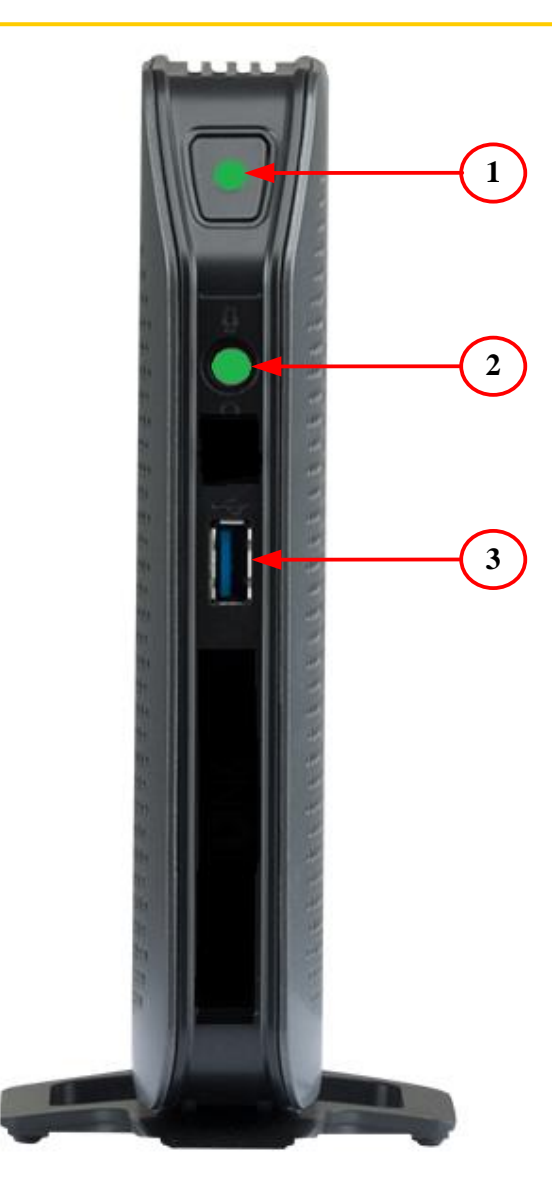

**Рисунок 2** – расположение основных элементов на передней панели терминальной станции

На передней панели терминальной станции расположены следующие элементы:

- **1** Светодиод работы терминальной станции;
- **2** Светодиод «Статус ГВШ»;
- **3** Порт USB 3.0.

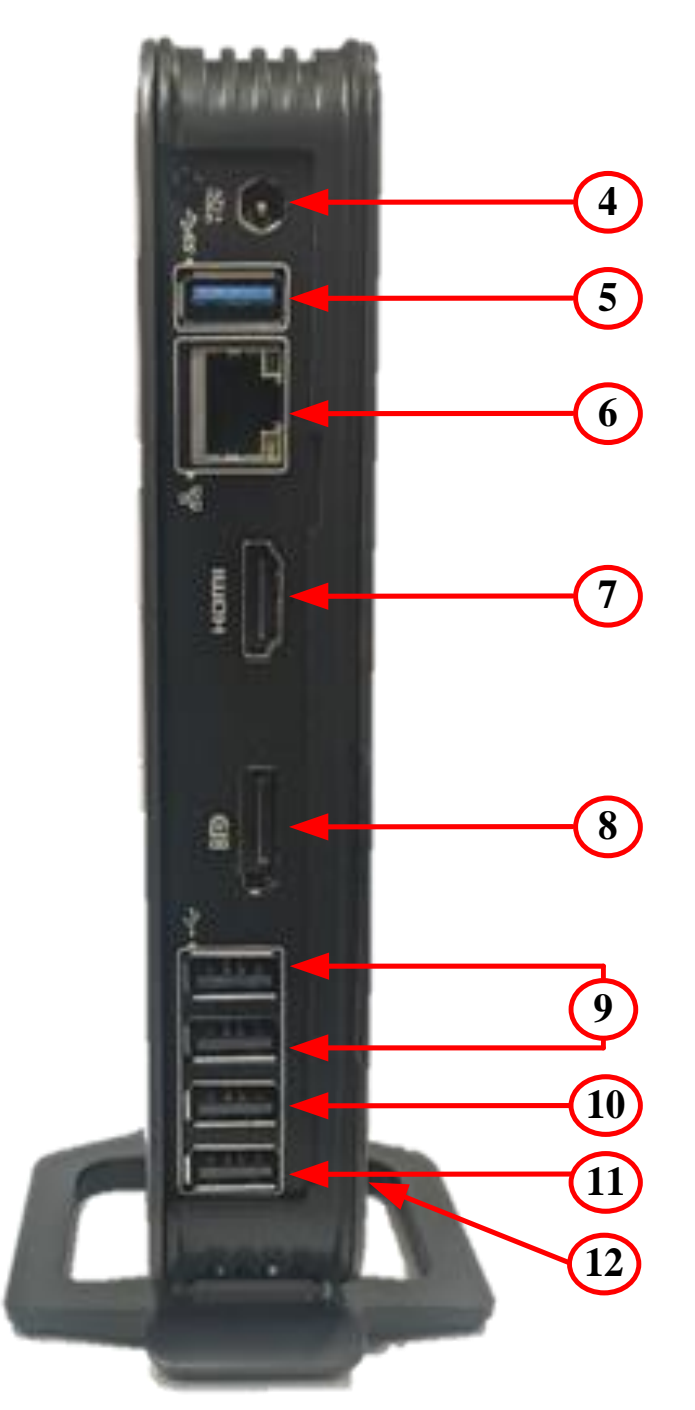

На задней панели терминальной станции расположены следующие элементы: **4** Разъем для подключения шнура питания; **5** Порт USB 3.0 для подключения видеокамеры; **6** Сетевой адаптер (Gigabit Ethernet); **7** Разъем HDMI для подключения монитора; **8** Разъем DP; **9** Порт USB 2.0 - 2 шт.; **10** Порт подключения манипулятора типа «мышь»; **11** Порт подключения клавиатуры; **12** – Место маркировки.

**Рисунок 3** – расположение основных элементов на задней панели терминальной станции

Подключение компонентов ЗРМ «Интернет-ТК2 М»

а) Расположить терминальную станцию на плоской поверхности.

б) Подключить монитор к разъему HDMI **7**, клавиатуру к порту **11** , манипулятор типа «мышь» к порту **10** на задней панели терминальной станции (см. рисунок 3).

в) Подключить шнур адаптера питания к разъему питания терминальной станции и в розетку электросети 230 В.

г) Подключить витую пару к терминальной станции в разъем – **6**.

д) Вставить смарт-карту в кардридер клавиатуры.

е) ЗРМ «Интернет-ТК2 М» готово к дальнейшему использованию.

**ВНИМАНИЕ!** Запрещается подключать клавиатуру и манипулятор типа «мышь» в порты, отличные от указанных выше.

Для проведения видеоконференций подключить видеокамеру к разъёму – **5** (Рисунок 3) и нажать кнопку-индикатор – **13** включения видеокамеры (Рисунок 4). Кнопка-индикатор загорается красным светом, видеокамера готова к работе.

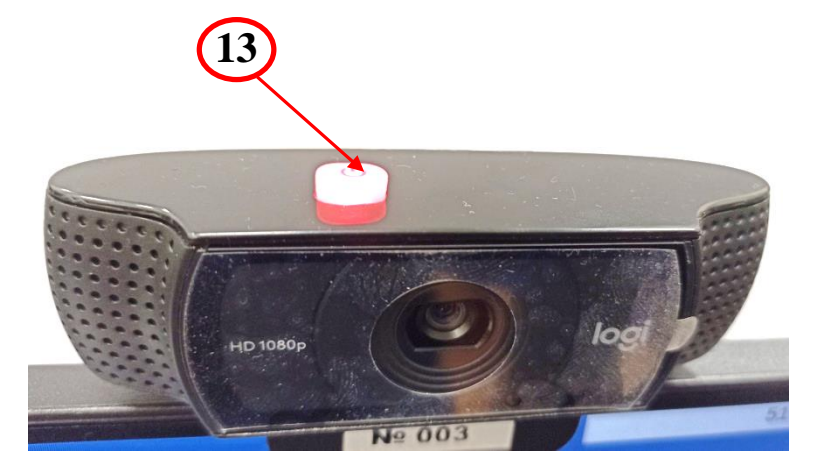

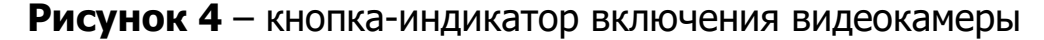

### **2. Использование по назначению**

#### **2.1. Эксплуатационные ограничения**

Изделие предназначено для обработки только открытой информации.

**ЗАПРЕЩАЕТСЯ** ввод, вывод, отображение, обработка и хранение информации, составляющей государственную или иную тайну, охраняемую законом.

**ЗАПРЕЩАЕТСЯ** вести переговоры с озвучиванием информации, содержащей сведения, составляющие государственную тайну или иную тайну, охраняемую законом и работать с документами, содержащими государственную тайну или иную тайну, охраняемую законом при подключенной видеокамере.

**ЗАПРЕЩАЕТСЯ** проводить совещания с озвучиванием информации, содержащей сведения, составляющие государственную тайну, с использованием технических средств звукоусиления, при работающем Изделии.

**ЗАПРЕЩАЕТСЯ** подключение к Изделию устройств беспроводного доступа, в том числе средств ИК- и радиосвязи общего пользования, приема электромагнитных полей, ввода/вывода звуковой, фото- или видеоинформации.

**ЗАПРЕЩАЕТСЯ** подключение к Изделию любых периферийных устройств, не имеющих действующих сертификатов ФСБ России к абонентским пунктам.

**ВНИМАНИЕ!** Если при включении или в процессе работы Изделия свечение индикаторного диода, расположенного на передней панели терминальной станции, монитора, клавиатуры и манипулятора типа «мышь», пропадает или он мигает зеленым цветом, Изделие считается неисправным и его необходимо заменить. С этого момента ведение переговоров, составляющих государственную или иную тайну, охраняемую законом, ЗАПРЕЩЕНО.

**ЗАПРЕЩАЕТСЯ** без согласования с АО «МВП «СВЕМЕЛ»:

- производить вскрытие корпусов Изделия для проведения ремонта, технического обслуживания и т.д.;
- производить замену отдельных блоков Изделия;
- изменять состав Изделия;
- удалять специальные голографические и гарантийные метки.

## **2.2. Подготовка Изделия к использованию**

Действия пользователей ЗРМ «Интернет-ТК2 М» для начала выполнения задач заключаются в следующем:

- убедиться, что подано питание на терминальную станцию;
- проверить индикацию ГВШ постоянное свечение зеленым светом светодиодных индикаторов на терминальной станции, мониторе, клавиатуре, манипуляторе типа «мышь» и отсутствие звуковой индикации аварийного режима;
- вставить смарт-карту в клавиатуру с кардридером и дождаться приглашения для ввода идентификационных данных пользователя;
- ввести логин и пароль;
- после ввода логина и пароля отобразиться рабочий стол сервера, и пользователь может приступать к работе.

Порядок выключения Изделия, содержание и последовательность осмотра Изделия после окончания работы. Выключение технических средств из состава Изделия производится в следующей последовательности:

> на главной панели рабочего стола выбрать вкладку «Система», нажать на кнопку «Завершить сеанс пользователя». Подтвердить действие нажатием на «Завершить сеанс»;

 дождаться, когда на экране появится надпись: «Вставьте смарткарту в считыватель», извлечь смарт-карту из кардридера клавиатуры.

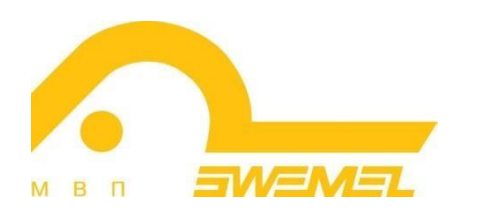

АКЦИОНЕРНОЕ ОБЩЕСТВО "МНОГОПРОФИЛЬНОЕ ВНЕДРЕНЧЕСКОЕ ПРЕДПРИЯТИЕ "СВЕМЕЛ"

127254, г. Москва, Огородный пр., д. 5, стр.5 Тел/Факс: +7(495) 926-7187, +7(499) 750-7065 E-mail: [post@swemel.ru](mailto:post@swemel.ru)